# **SUPPRESSION DE PARTITION DU DISQUE DUR AVEC FDISK**

**(polo©2002)**

**==============================================**

### **Démarrer le PC depuis une diskt de boot 98se ou MEUHHHHH**

Microsoft(R) Windows 98 (C)Copyright Microsoft Corp 1981-1999.  $A: \rightarrow$ 

(polo@2002)

### **a l'invite de a:> tape "fdisk"**

Microsoft(R) Windows 98 (C)Copyright Microsoft Corp 1981-1999.

A:\>fdisk\_

(polo@2002)

### **faire entrée en répondant O (oui) pour disque de grande capacité**

Uotre ordinateur a un disque de plus de 512 Mo. Cette version de Windows<br>inclut une prise en charge améliorée des disques de grande capacité, ce qui<br>permet une meilleure utilisation de l'espace de ces disques ainsi que le<br>

Important : si vous activez la prise en charge des disques de grande capacité<br>et créez de nouveaux lecteurs sur ce disque, vous ne pourrez pas accéder à<br>ces lecteurs avec d'autres systèmes d'exploitation, dont Windows 95,<br> Voulez-vous activer la gestion des disques de grande capacité (O/N) ? [O] (polo@2002)

**Aprés Entrée, l'accueil de FDISK**

Microsoft Windows 98 Fitchway of Minkows<br>Partition de disque dur<br>Colopyright Microsoft Corp. 1983 - 1998) Options de FDISK Disque dur en cours : 1 Choisissez une option: 1. Créer une partition DOS ou un lecteur logique DOS 2. Activer une partition 3. Supprimer une partition ou un lecteur logique DOS<br>4. Afficher les informations de partition Entrez votre choix :  $[1]$ Appuyez sur Echap pour quitter FDISK. (polo@2002) **2 choix =**

- **avec un seul disque dur**
- **avec deux disques durs**

# **AVEC UN SEUL DISQUE DUR (polo©2002)**

**-----------------------------------------------------------**

**choisir l'option 3 pour supprimer partition ou un lecteur logique**

Microsoft Windows 98<br>Partition de disque dur<br>Colopyright Microsoft Corp. 1983 - 1998 Options de FDISK Disque dur en cours : 1 Choisissez une option : 1. Créer une partition DOS ou un lecteur logique DOS 2. Activer une partition<br>3. Supprimer une partition ou un lecteur logique DOS<br>4. Afficher les informations de partition Entrez votre choix: [3] (polo@2002) Appuyez sur Echap pour quitter FDISK.

**2 choix =**

- **une seule partition principale**
- **une partition principale et des lecteurs logiques**

# **UNE SEULE PARTITION PRINCIPALE (polo©2002)**

**-----------------------------------------------------------------------**

**supprimez la partition principale = option 1**

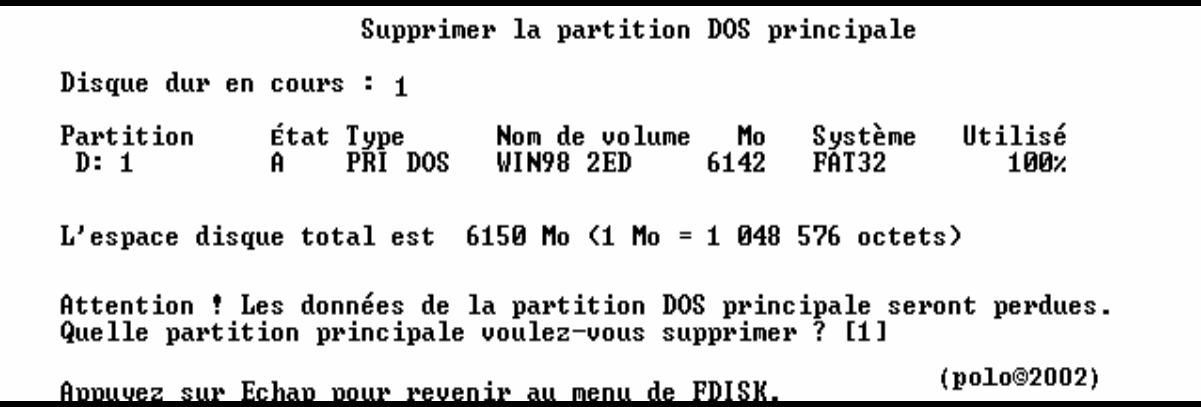

**puis Entrée**

Supprimer la partition DOS principale Disque dur en cours : 1 État Type<br>A PRI DOS Nom de volume<br>WIN98 2ED Partition Mo Système Utilisé 6142 FÁT32  $100x$  $D: 1$  $L'$ espace disque total est 6150 Mo  $(1 \text{ Mo} = 1 \text{ 048 576 octets})$ Attention ! Les données de la partition DOS principale seront perdues. Quelle partition principale voulez-vous supprimer? [1]<br>Entrez le nom du volume........................? [ ı (polo@2002) Appuyez sur Echap pour revenir au menu de FDISK.

Entrée le nom

Supprimer la partition DOS principale Disque dur en cours : 1 État Type<br>A PRI DOS Nom de volume<br>WIN98 2ED Mo Système Utilisé Partition 6142 FÁT32 100×  $D: 1$  $L'$ espace disque total est 6150 Mo  $(1 M_0 = 1 048 576$  octets) Attention ! Les données de la partition DOS principale seront perdues.<br>Quelle partition principale voulez-vous supprimer ? [1]<br>Entrez le nom du volume........................... ? [WIN98 2ED\_ ] (polo@2002) <u> Appuyez sur Echap pour revenir au menu de FDISK.</u>

puis Entrée

Supprimer la partition DOS principale Disque dur en cours :  $1$ Nom de volume<br>WIN98 2ED Utilisé Partition État Type Mo Système PRI DOS  $D: 1$ A 6142 FĀT32 100× L'espace disque total est  $6150$  Mo  $(1$  Mo = 1 048 576 octets) Attention ! Les données de la partition DOS principale seront perdues. Quelle partition principale voulez-vous supprimer? [1]<br>Entrez le nom du volume..........................? [WIN98 2ED<br>Etes-vous sûr (0/N).............................? [N] - 1 (polo©2002) <u>Appuyez sur Echap pour revenir au menu de FDISK.</u>

accepter par O (oui) et Entrée

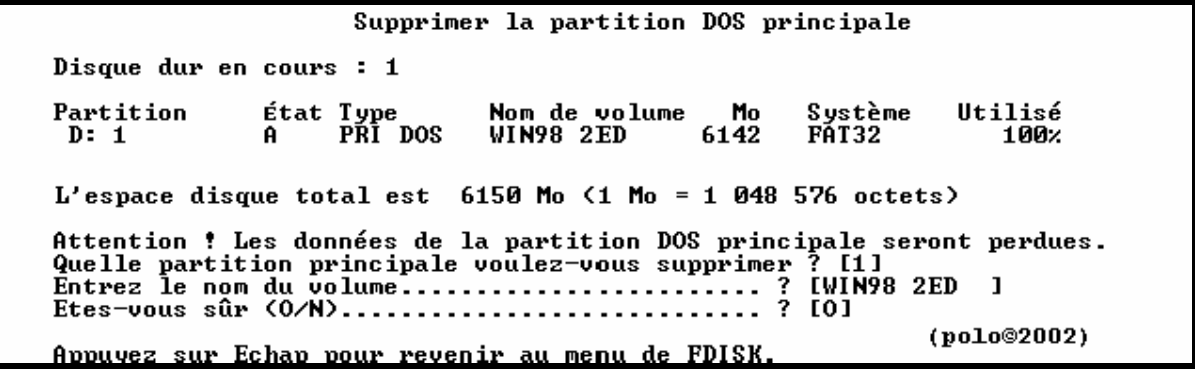

```
Supprimer la partition DOS principale
Disque dur en cours : 1
L'espace disque total est 6150 Mo (1 M<sub>0</sub> = 1 048 576 octets)
Partition MS-DOS principale supprimée.
                                                            (po1o@2002)Appuyez sur Echap pour continuer.
```
==> VOIR POUR CREATION DE PARTITION AVEC FDISK

# **UNE PARTITION PRINCIPALE ET DES LECTEURS LOGIQUES (polo©2002)**

**----------------------------------------------------------------------------------------------------**

**et Entrée**

Supprimer un ou des lecteurs logiques dans la partition DOS étendue Mo Système Utilisé<br>1561 FAT32 – 50x<br>1569 FAT32 – 50x Lect Nom volume<br>D: 1DIUERS<br>E: 1PAPA Taille totale de la partition étendue : 3130 Mo (1 Mo = 1 048 576 octets) Attention ! Les données du lecteur logique DOS supprimé seront perdues. (polo@2002) Appuyez sur Echap pour revenir au menu de FDISK.

#### **choisir le lecteur**

Supprimer un ou des lecteurs logiques dans la partition DOS étendue Mo Système Utilisé<br>1561 FAT32 50x<br>1569 FAT32 50x Lect Nom volume D: 1DIVERS<br>E: 1PAPA Taille totale de la partition étendue : 3130 Mo <1 Mo = 1 048 576 octets) Attention ! Les données du lecteur logique DOS supprimé seront perdues. Appuyez sur Echap pour revenir au menu de FDISK.  $(po<sub>10</sub>@<sub>2002</sub>)$ 

**puis Entrée**

Supprimer un ou des lecteurs logiques dans la partition DOS étendue Mo Système Utilisé<br>1561 FAT32 50x<br>1569 FAT32 50x Lect Nom volume<br>D: 1DIUERS<br>E: 1PAPA Taille totale de la partition étendue : 3130 Mo (1 Mo = 1 048 576 octets) Attention ! Les données du lecteur logique DOS supprimé seront perdues. (polo@2002) Appuyez sur Echap pour revenir au menu de FDISK.

**mettre nom du lecteur**

Supprimer un ou des lecteurs logiques dans la partition DOS étendue Mo Système Utilisé<br>1561 FAT32 – 50x<br>1569 FAT32 – 50x Lect Nom volume<br>D: 1DIUERS<br>E: 1PAPA Taille totale de la partition étendue : 3130 Mo <1 Mo = 1 048 576 octets> Attention ! Les données du lecteur logique DOS supprimé seront perdues. Quel lecteur voulez-vous supprimer...................? [10]<br>Entrez le nom du volume..........................? [1DIVERS\_ ]  $(po1o@2002)$ Appuyez sur Echap pour revenir au menu de FDISK.

#### puis Entrée

Supprimer un ou des lecteurs logiques dans la partition DOS étendue Mo Système Utilisé<br>1561 PAT32 50x<br>1569 PAT32 50x Lect Nom volume D: 1DIUERS<br>E: 1PAPA Taille totale de la partition étendue : 3130 Mo <1 Mo = 1 048 576 octets) Attention ! Les données du lecteur logique DOS supprimé seront perdues. (polo©2002) Appuyez sur Echap pour revenir au menu de FDISK.

 $accepter par O (oui)$ 

Supprimer un ou des lecteurs logiques dans la partition DOS étendue Mo Système Utilisé<br>1561 FAT32 50x<br>1569 FAT32 50x Lect Nom volume D: 1DIUERS<br>E: 1PAPA Taille totale de la partition étendue : 3130 Mo (1 Mo = 1 048 576 octets) Attention ! Les données du lecteur logique DOS supprimé seront perdues. (polo@2002) Appuyez sur Echap pour revenir au menu de FDISK.

#### on a ça

Supprimer un ou des lecteurs logiques dans la partition DOS étendue Lect Nom volume Mo Système Utilisé D: Lecteur supprimé.<br>E: 1PAPA 15 1569 FAT32 50<sub>%</sub> Taille totale de la partition étendue : 3130 Mo (1 Mo = 1 048 576 octets) Attention ! Les données du lecteur logique DOS supprimé seront perdues. (polo@2002) Appuyez sur Echap pour revenir au menu de FDISK.

puis recommencez pour les autres lecteurs

Supprimer un ou des lecteurs logiques dans la partition DOS étendue Mo Système Utilisé Lect Nom volume D: Lecteur supprimé.<br>E: 1PAPA 15 1569 FAT32 50<sub>%</sub> Taille totale de la partition étendue : 3130 Mo <1 Mo = 1 048 576 octets) Attention ! Les données du lecteur logique DOS supprimé seront perdues. 

Appuyez sur Echap pour revenir au menu de FDISK.

(polo@2002)

Supprimer un ou des lecteurs logiques dans la partition DOS étendue Mo Système Utilisé Lect Nom volume D: Lecteur supprimé.<br>E: 1PAPA 15 1569 FAT32 50<sub>%</sub> Taille totale de la partition étendue : 3130 Mo (1 Mo = 1 048 576 octets) Attention ! Les données du lecteur logique DOS supprimé seront perdues. 

Appuyez sur Echap pour revenir au menu de FDISK.

(polo@2002)

Supprimer un ou des lecteurs logiques dans la partition DOS étendue Taille totale de la partition étendue : 3130 Mo <1 Mo = 1 048 576 octets) Attention ! Les données du lecteur logique DOS supprimé seront perdues. Quel lecteur voulez-vous supprimer.........................<br>Entrez le nom du volume.......................... ? [1PAPA  $\cdots$ ; ? [E] Etes-vous sûr (0/N)............................? [0] (polo@2002) Appuyez sur Echap pour revenir au menu de FDISK.

tous les lecteurs logiques sont supprimés

Supprimer un ou des lecteurs logiques dans la partition DOS étendue Lect Nom volume Mo Système Utilisé Lecteur supprimé.<br>Lecteur supprimé. D:  $\mathbf{E}$  : Tous les lecteurs logiques ont été supprimés dans la partition DOS étendue.  $(po<sub>10</sub>@<sub>2002</sub>)$ Appuyez sur Echap pour continuer.

faire ECHAPP

Supprimer un ou des lecteurs logiques dans la partition DOS étendue

Aucun lecteur logique défini.

Les lettres de lecteur ont été modifiées ou supprimées.

Appuyez sur Echap pour continuer.

(polo@2002)

Microsoft Windows 98 Partition de disque dur<br>Colopyright Microsoft Corp. 1983 - 1998 Options de FDISK Disque dur en cours : 1 Choisissez une option: 1. Créer une partition DOS ou un lecteur logique DOS 2. Activer une partition 3. Notiver and partition<br>3. Supprimer une partition ou un lecteur logique DOS<br>4. Afficher les informations de partition Entrez votre choix: [1] Appuyez sur Echap pour quitter FDISK. (polo@2002)

**prendre l'option 3 pours supprimer les lecteur logiques**

Microsoft Windows 98<br>Partition de disque dur<br>Colopyright Microsoft Corp. 1983 - 1998 Options de FDISK Disque dur en cours : 1 Choisissez une option: 1. Créer une partition DOS ou un lecteur logique DOS 2. Activer une partition 3. Supprimer une partition ou un lecteur logique DOS 4. Afficher les informations de partition Entrez votre choix : [3] (polo@2002) Appuyez sur Echap pour quitter FDISK.

# **supprimer partition étendue = option 2**

Supprimer une partition ou un lecteur logique DOS Disque dur en cours : 1 Choisissez une option: Supprimer la partition DOS principale<br>Supprimer la partition DOS étendue<br>Supprimer un ou des lecteurs logiques dans la partition étendue<br>Supprimer une partition non—DOS  $2.$  $\overline{3}$ . 4. Entrez votre choix:  $[2]$ (polo@2002) Appuyez sur Echap pour revenir au menu de FDISK.

**puis Entrée**

Supprimer la partition DOS étendue Disque dur en cours : 1 État Type<br>A PRI DOS<br>EXT DOS Nom de volume - Mo<br>WIN98 2ED - 3020<br>3130 Système Utilisé Partition  $c: 1/2$  $\frac{49}{51}$ FĀT32 L'espace disque total est 6150 Mo  $(1 \text{ Mo} = 1\ 048\ 576$  octets) Attention ! Le contenu de la partition DOS étendue supprimée sera perdu.<br>Voulez-vous continuer (O/N)......... ? [N] (polo@2002) Appuyez sur Echap pour revenir au menu de FDISK.

continuez par O (oui)

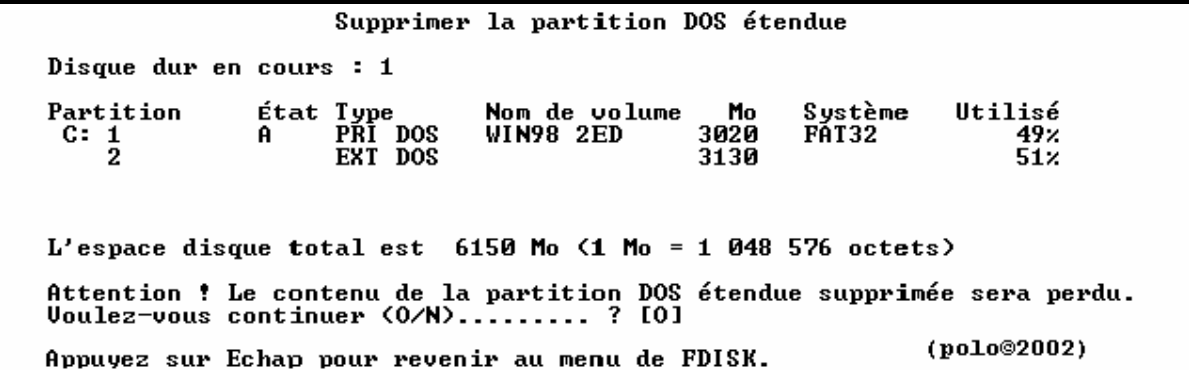

puis Entrée

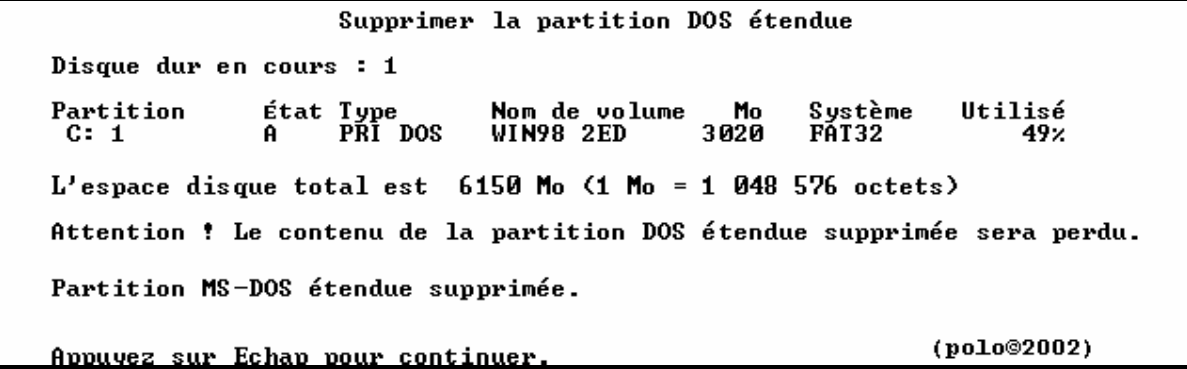

puis faire ECHAPP

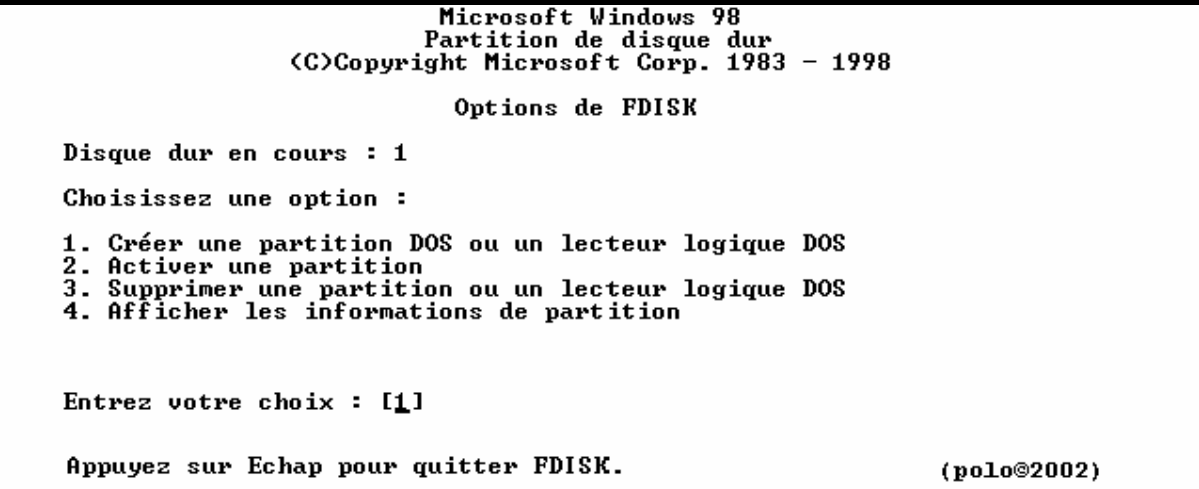

**reprendre l'option 3**

Microsoft Windows 98 Partition de disque dur<br>Colopyright Microsoft Corp. 1983 - 1998 Options de FDISK Disque dur en cours : 1 Choisissez une option: 1. Créer une partition DOS ou un lecteur logique DOS 2. Activer une partition 3. Supprimer une partition ou un lecteur logique DOS<br>4. Afficher les informations de partition Entrez votre choix: [3] (polo@2002) Appuyez sur Echap pour quitter FDISK.

**supprimez la partition principale = option 1**

Supprimer une partition ou un lecteur logique DOS Disque dur en cours : 1 Choisissez une option: Supprimer la partition DOS principale<br>Supprimer la partition DOS étendue<br>Supprimer un ou des lecteurs logiques dans la partition étendue<br>Supprimer une partition non-DOS 1. 2. 3. 4. Entrez votre choix: [1] (polo@2002) Appuyez sur Echap pour revenir au menu de FDISK.

**puis Entrée**

Supprimer la partition DOS principale Disque dur en cours : 1 État Type<br>A PRI DOS Nom de volume<br>WIN98 2ED Partition Mo Système Utilisé 3020  $C: 1$ FĀT32  $49x$ L'espace disque total est  $6150$  Mo  $(1$  Mo = 1 048 576 octets) Attention ! Les données de la partition DOS principale seront perdues. Quelle partition principale voulez-vous supprimer ? [1] (polo@2002) Appuyez sur Echap pour revenir au menu de FDISK.

encore Entrée

Supprimer la partition DOS principale Disque dur en cours : 1 L'espace disque total est 13782 Mo  $(1 \text{ Mo} = 1 \text{ 048 576 octets})$ Partition MS-DOS principale supprimée. (polo@2002) Appuyez sur Echap pour continuer.

==> VOIR POUR CREATION DE PARTITION AVEC FDISK

# **AVEC DEUX DISQUES DURS (polo©2002) EN SUPPRIMANT SUR LE 2EME DISQUE DUR**

**----------------------------------------------------------------------------------------------------**

**Démarrer le PC depuis une diskt de boot 98se ou MEUHHHHH**

Microsoft (R) Windows 98 (C)Copyright Microsoft Corp 1981-1999.  $A: \rightarrow$ 

(polo@2002)

### **a l'invite de a:> tape "fdisk"**

Microsoft(R) Windows 98 (C)Copyright Microsoft Corp 1981-1999. A:\>fdisk\_

(polo@2002)

### **faire entrée en répondant O (oui) pour disque de grande capacité**

Microsoft(R) Windows 98 (C)Copyright Microsoft Corp 1981-1999.

 $A: \&$ 

(polo@2002)

### **après Entrée, l'accueil de FDISK**

Microsoft Windows 98<br>Partition de disque dur<br>CO)Copyright Microsoft Corp. 1983 - 1998 Options de FDISK Disque dur en cours  $: 1$ Choisissez une option: 1. Créer une partition DOS ou un lecteur logique DOS 2. Activer une partition<br>3. Supprimer une partition<br>4. Afficher les informations de partition<br>5. Modifier le lecteur de disque dur en cours Entrez votre choix:  $[1]$ (polo@2002) Appuyez sur Echap pour quitter FDISK.

**choisir l'option 5 pour changer de disque dur, et oui je présente que pour le 2eme sinon c'est le même principe que pour le 1er avec quelques petites différences**

Options de FDISK Disque dur en cours : 1 Choisissez une option: 1. Créer une partition DOS ou un lecteur logique DOS 2. Activer une partition 3. Supprimer une partition ou un lecteur logique DOS<br>4. Afficher les informations de partition<br>5. Modifier le lecteur de disque dur en cours Entrez votre choix: [5] (polo@2002) Appuyez sur Echap pour quitter FDISK.

**et entrée, vous avez toutes les info sur toutes les partitions quelques soient**

Modifier le lecteur de disque dur en cours Disque Lect Mo Libre Utilisé  $100x$ 6150 1  $c:$ 3020  $E:$ 1561  $F:$ 1569 13782  $\mathbf 2$ 100<sub>%</sub>  $\mathbf{D}$ : 4001 G: 3200 H: 3200  $I:$ 3381  $(1 \text{ Mo} = 1 \text{ 048 } 576 \text{ octets})$ Entrez le numéro du lecteur de disque dur  $(1-2)$ ...........[1] (polo@2002) Appuyez sur Echap pour revenir au menu de FDISK.

**taper 2 pour changer de disque dur**

Modifier le lecteur de disque dur en cours  $M_0$  Libre<br>6150 Utilisé Disque Lect 1 100× C: 3020  $\frac{1561}{1569}$ <br>13782  $E:$  $\bar{\mathbf{F}}$ :  $\mathbf{2}$ 100<sub>%</sub>  ${\bf D}$  : 4001  $\overline{G}$ : 3200 H. 3200  $I:$ 3381  $(1 \text{ Mo} = 1 \text{ 048 } 576 \text{ octets})$ Entrez le numéro du lecteur de disque dur (1-2)............[2] (polo@2002) <u>Appuyez sur Echap pour revenir au menu de FDISK.</u>

**et entrée**

Options de FDISK Disque dur en cours : 2 Choisissez une option: 1. Créer une partition DOS ou un lecteur logique DOS 2. Activer une partition 3. Supprimer une partition ou un lecteur logique DOS<br>4. Afficher les informations de partition<br>5. Modifier le lecteur de disque dur en cours Entrez votre choix : [1] (polo@2002) Appuyez sur Echap pour quitter FDISK.

**choisir l'option 3 pour supprimer partition ou un lecteur logique**

Options de FDISK Disque dur en cours : 2 Choisissez une option : 1. Créer une partition DOS ou un lecteur logique DOS 2. Activer une partition 3. Supprimer une partition ou un lecteur logique DOS<br>4. Afficher les informations de partition<br>5. Modifier le lecteur de disque dur en cours Entrez votre choix:  $[3]$ (polo@2002) Appuyez sur Echap pour quitter FDISK.

**3 choix =**

- **une seule partition principale**
- **une partition principale et des lecteurs logiques**
- **une partition étendue et des lecteurs logiques**

**UNE SEULE PARTITION PRINCIPALE (polo©2002)**

**----------------------------------------------------------**

**supprimez la partition principale = option 1**

```
Supprimer une partition ou un lecteur logique DOS
Disque dur en cours : 2
Choisissez une option:
     Supprimer la partition DOS principale<br>Supprimer la partition DOS étendue<br>Supprimer un ou des lecteurs logiques dans la partition étendue<br>Supprimer une partition pop-DOS
1.
2.
3.
\overline{4}.
     Supprimer une partition non-DOS
Entrez votre choix : [1](polo@2002)
Appuyez sur Echap pour revenir au menu de FDISK.
```
Supprimer la partition DOS principale Disque dur en cours : 2 Nom de volume – Mo<br>2POLOPOLO – 13782 État Type<br>PRI DOS Partition Système Utilisé  $D: 1$ FĀT32 100× L'espace disque total est 13782 Mo  $(1$  Mo = 1 048 576 octets) Attention ! Les données de la partition DOS principale seront perdues.<br>Quelle partition principale voulez-vous supprimer ? [1] (polo@2002) Appuyez sur Echap pour revenir au menu de FDISK.

encore Entrée

Supprimer la partition DOS principale Disque dur en cours : 2 État Type<br>PRI DOS Nom de volume<br>2POLOPOLO 1 Utilisé Partition Mo Système FAT32 13782  $D: 1$ 100z L'espace disque total est 13782 Mo  $(1$  Mo = 1 048 576 octets) Attention ! Les données de la partition DOS principale seront perdues. Quelle partition principale voulez-vous supprimer? [1]<br>Entrez le nom du volume.......................? [ ı (polo@2002) Appuyez sur Echap pour revenir au menu de FDISK.

Entrée le nom

Supprimer la partition DOS principale Disque dur en cours : 2 État Type<br>PRI DOS Nom de volume<br>2POLOPOLO 1 Utilisé Partition Mo Système  $\begin{array}{c}\n 13782\n \end{array}$  $D: 1$ **FAT32**  $100x$ L'espace disque total est 13782 Mo  $(1 \text{ Mo} = 1 \text{ 048 576 octets})$ Attention : Les données de la partition DOS principale seront perdues.<br>Quelle partition principale voulez-vous supprimer ? [1]<br>Entrez le nom du volume.......................... ? [2POLOPOLO ] (polo@2002) Appuyez sur Echap pour revenir au menu de FDISK.

vous avez cela

Supprimer la partition DOS principale Disque dur en cours : 2 Nom de volume<br>2POLOPOLO 1 Mo Système Utilisé Partition État Type 13782 PŘÍ DOS  $D: 1$ FĀT32 100× L'espace disque total est 13782 Mo  $(1 M_0 = 1 048 576$  octets) Attention ! Les données de la partition DOS principale seront perdues.<br>Quelle partition principale voulez-vous supprimer ? [1]<br>Entrez le nom du volume............................ ? [2POLOPOLO ]<br>Etes-vous sûr (O/N)......... (polo@2002) Appuyez sur Echap pour revenir au menu de FDISK.

 $accepter par O (oui)$ 

Supprimer la partition DOS principale Disque dur en cours : 2 État Type<br>PRI DOS Nom de volume<br>2POLOPOLO 1 Mo Partition Système Utilisé  $\overline{D}$ :  $\overline{1}$  $13782$ **FAT32** 100<sub>%</sub> L'espace disque total est 13782 Mo  $(1$  Mo = 1 048 576 octets) Attention : Les données de la partition DOS principale seront perdues.<br>Quelle partition principale voulez-vous supprimer ? [1]<br>Entrez le nom du volume............................. ? [2POLOPOLO ]<br>Etes-vous sûr (O/N)........ (polo@2002) Appuyez sur Echap pour revenir au menu de FDISK.

partition principale supprimée

Supprimer la partition DOS principale Disque dur en cours : 2 L'espace disque total est 13782 Mo  $(1 M_0 = 1 048 576$  octets) Partition MS-DOS principale supprimée. (polo@2002) Appuyez sur Echap pour continuer.

==> VOIR POUR CREATION DE PARTITION AVEC FDISK

**UNE PARTITION PRINCIPALE ET DES LECTEURS LOGIQUES (polo©2002) ----------------------------------------------------------------------------------------------------**

**et Entrée**

Options de FDISK Disque dur en cours : 1 Choisissez une option: 1. Créer une partition DOS ou un lecteur logique DOS 2. Activer une partition 2. Supprimer une partition ou un lecteur logique DOS<br>4. Afficher les informations de partition<br>5. Modifier le lecteur de disque dur en cours Entrez votre choix: [5] (polo@2002) Appuyez sur Echap pour quitter FDISK.

**prendre l'option 3 pour supprimer les lecteurs logiques**

Options de FDISK Disque dur en cours : 2 Choisissez une option : 1. Créer une partition DOS ou un lecteur logique DOS 2. Activer une partition 3. Supprimer une partition ou un lecteur logique DOS<br>4. Afficher les informations de partition<br>5. Modifier le lecteur de disque dur en cours Entrez votre choix:  $[3]$ (polo@2002) Appuyez sur Echap pour quitter FDISK.

**et Entrée**

Supprimer un ou des lecteurs logiques dans la partition DOS étendue **Lect Nom volume** Mo Système Utilisé 3200 FAT32<br>3200 FAT32  $\frac{33}{33}$ G: 2 R I EN 2TELECHARG 3200 Н: I: 2RIENDERIEN  $35x$ 3381 **FAT32** Taille totale de la partition étendue : 9782 Mo (1 Mo = 1 048 576 octets) Attention ! Les données du lecteur logique DOS supprimé seront perdues.  $(po<sub>10</sub>@<sub>2002</sub>)$ Appuyez sur Echap pour revenir au menu de FDISK.

**choisir le lecteur**

Supprimer un ou des lecteurs logiques dans la partition DOS étendue Mo Système Utilisé<br>3200 FAT32 33x<br>3200 FAT32 33x Lect Nom volume Lect Non Volume<br>G: 2RIEN<br>H: 2TELECHARG<br>I: 2RIENDERIEN 3381 FAT32  $35x$ Taille totale de la partition étendue : 9782 Mo <1 Mo = 1 048 576 octets) Attention ! Les données du lecteur logique DOS supprimé seront perdues. (polo@2002) Appuyez sur Echap pour revenir au menu de FDISK.

#### puis Entrée

Supprimer un ou des lecteurs logiques dans la partition DOS étendue Mo Système Utilisé<br>3200 PAT32 – 33x<br>3200 PAT32 – 33x Lect Nom volume  $\overline{\mathbf{G}}$  . 2RIEN **2TELECHARG** H: I: 2RIENDERIEN 3381 **FAT32**  $35x$ Taille totale de la partition étendue : 9782 Mo (1 Mo = 1 048 576 octets) Attention ! Les données du lecteur logique DOS supprimé seront perdues. <u>Q</u>uel lecteur voulez-vous supprimer.......... . . . . . . . . . . . . . ? . [G]<br>. Entrez le nom du volume..........................? [ Appuyez sur Echap pour revenir au menu de FDISK.  $(polo@2002)$ 

#### mettre le nom du lecteur

Supprimer un ou des lecteurs logiques dans la partition DOS étendue - Mo Sys<br>3200 PAT32<br>And PAT32<br>AT32 Système Utilisé Lect Nom volume G: 2RIEN<br>H: 2TH  $33<sub>7</sub>$ **2TELECHARG** Н:  $33x$ I: 2RIENDERIEN 35<sub>%</sub> Taille totale de la partition étendue : 9782 Mo (1 Mo = 1 048 576 octets) Attention ! Les données du lecteur logique DOS supprimé seront perdues. ........? [G] Quel lecteur voulez-vous supprimer............. Entrez le nom du volume.........................? [2RIEN] (polo@2002) Appuyez sur Echap pour revenir au menu de FDISK.

puis Entrée

Supprimer un ou des lecteurs logiques dans la partition DOS étendue Mo Système Utilisé<br>3200 PAT32 33x<br>3200 PAT32 33x Lect Nom volume  $\begin{bmatrix} \widetilde{\mathsf{G}} \vdots \ 1 \end{bmatrix}$  2RIEN **2TELECHARG** I: 2RIENDERIEN 3381 **FAT32**  $35x$ Taille totale de la partition étendue : 9782 Mo (1 Mo = 1 048 576 octets) Attention ! Les données du lecteur logique DOS supprimé seront perdues. (polo@2002) Appuyez sur Echap pour revenir au menu de FDISK.

 $accepter par O (oui)$ 

Supprimer un ou des lecteurs logiques dans la partition DOS étendue Mo Système Utilisé<br>3200 PAT32 33x<br>3200 PAT32 33x Lect Nom volume Lect Nom v<br>G: 2RIEN<br>H: 2TELEC **2TELECHARG** I: 2RIENDERIEN 3381 FAT32 35% Taille totale de la partition étendue : 9782 Mo (1 Mo = 1 048 576 octets) Attention ! Les données du lecteur logique DOS supprimé seront perdues. seront peruuss.<br>........? [G]  $(polo@2002)$ <u>Appuyez sur Echap pour revenir au menu de FDISK.</u>

**après Entrée on a ça**

Supprimer un ou des lecteurs logiques dans la partition DOS étendue Mo Système Utilisé Lect Nom volume G: Lecteur supprimé.<br>H: 2TELECHARG - 3200 FAT32<br>I: 2RIENDERIEN - 3381 FAT32 33%  $35x$ Taille totale de la partition étendue : 9782 Mo <1 Mo = 1 048 576 octets> Attention ! Les données du lecteur logique DOS supprimé seront perdues. (polo@2002) Appuyez sur Echap pour revenir au menu de FDISK.

**puis recommencer pour les autres lecteurs logiques**

Supprimer un ou des lecteurs logiques dans la partition DOS étendue Mo Système Utilisé Lect Nom volume G: Lecteur supprimé.<br>H: 2TELECHARG - 3200 FAT32<br>I: 2RIENDERIEN - 3381 FAT32 H:  $33x$ **2RIENDERIEN**  $35x$  $I:$ Taille totale de la partition étendue : 9782 Mo (1 Mo = 1 048 576 octets) Attention ! Les données du lecteur logique DOS supprimé seront perdues. Etes-vous sûr (0/N).................................?? [0]  $(po<sub>10</sub>@<sub>2002</sub>)$ Appuyez sur Echap pour revenir au menu de FDISK.

Supprimer un ou des lecteurs logiques dans la partition DOS étendue Mo Système Utilisé Lect Nom volume G: Lecteur supprimé.<br>H: Lecteur supprimé.<br>I: 2RIENDERIEN 3381 FAT32  $35x$ Taille totale de la partition étendue : 9782 Mo <1 Mo = 1 048 576 octets> Attention ! Les données du lecteur logique DOS supprimé seront perdues. Quel lecteur voulez-vous supprimer................................? [\_]  $(po<sub>10</sub>@2002)$ Appuyez sur Echap pour revenir au menu de FDISK.

Supprimer un ou des lecteurs logiques dans la partition DOS étendue Mo Système Utilisé Lect Nom volume C: Lecteur supprimé.<br>H: Lecteur supprimé.<br>I: 2RIENDERIEN 33 3381 FAT32  $35x$ Taille totale de la partition étendue : 9782 Mo <1 Mo = 1 048 576 octets) Attention ! Les données du lecteur logique DOS supprimé seront perdues. (polo@2002) Appuyez sur Echap pour revenir au menu de FDISK.

**tous les lecteurs sont supprimés**

Supprimer un ou des lecteurs logiques dans la partition DOS étendue Mo Système Utilisé Lect Nom volume Le Nom volume<br>Lecteur supprimé. IG : Lecteur supprimé.<br>Lecteur supprimé. Н: lI : Tous les lecteurs logiques ont été supprimés dans la partition DOS étendue. (polo@2002) Appuyez sur Echap pour continuer.

**faire ECHAPP 2 fois**

Options de FDISK Disque dur en cours : 1 Choisissez une option: 1. Créer une partition DOS ou un lecteur logique DOS 2. Activer une partition 2. Supprimer une partition ou un lecteur logique DOS<br>4. Afficher les informations de partition<br>5. Modifier le lecteur de disque dur en cours Entrez votre choix: [5] (polo@2002) Appuyez sur Echap pour quitter FDISK.

**prendre l'option3 = supprimer une partition ou lecteur logique**

Options de FDISK Disque dur en cours : 2 Choisissez une option : 1. Créer une partition DOS ou un lecteur logique DOS 2. Activer une partition n.<br>2. Supprimer une partition ou un lecteur logique DOS<br>4. Afficher les informations de partition<br>5. Modifier le lecteur de disque dur en cours Entrez votre choix:  $[3]$ (polo@2002) Appuyez sur Echap pour quitter FDISK.

**et Entrée**

Supprimer une partition ou un lecteur logique DOS Disque dur en cours : 2 Choisissez une option: Supprimer la partition DOS principale<br>Supprimer la partition DOS étendue<br>Principale de la partition de la primera 1.  $\frac{2}{3}$ .  $3.$ Supprimer un ou des lecteurs logiques dans la partition étendue Supprimer une partition non-DOS 4. Entrez votre choix :  $[$ (polo@2002) Appuyez sur Echap pour revenir au menu de FDISK.

**supprimer la partition DOS étendue = option 2**

Supprimer une partition ou un lecteur logique DOS Disque dur en cours : 2 Choisissez une option: Supprimer la partition DOS principale<br>Supprimer la partition DOS étendue<br>Supprimer un ou des lecteurs logiques dans la partition étendue<br>Supprimer une partition non-DOS 1.  $2.$ 3.  $4.$ Entrez votre choix: [2] (polo@2002) Appuyez sur Echap pour revenir au menu de FDISK.

**puis Entrée**

Supprimer la partition DOS étendue Disque dur en cours : 2  $\begin{array}{cc}\n\text{if at Type} \\
\text{PRI} & \text{DOS} \\
\text{EUT} & \text{DOS}\n\end{array}$ Partition Nom de volume Mo Système Utilisé  $\overrightarrow{D}$ :  $\frac{1}{2}$ 4001  $\frac{29}{71}$ **2POLO FAT32** EXT DOS 9782  $L'$ espace disque total est 13782 Mo  $(1$  Mo = 1 048 576 octets) Attention : Le contenu de la partition DOS étendue supprimée sera perdu.<br>Voulez-vous continuer (O/N)......... ? [N] (polo@2002) Appuyez sur Echap pour revenir au menu de FDISK.

### **confirmer par O (oui)**

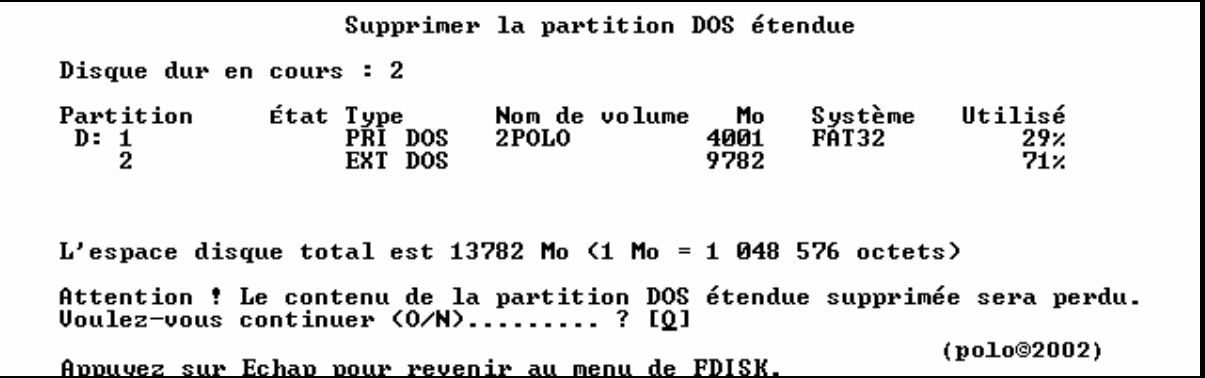

**puis Entrée**

Supprimer la partition DOS étendue Disque dur en cours : 2 État Type<br>PRI DOS Partition Mo Nom de volume Système Utilisé  $D: 1$ 2POLO 4001 FĀT32  $29x$  $L'$ espace disque total est 13782 Mo  $\langle$ 1 Mo = 1 048 576 octets $\rangle$ Attention ! Le contenu de la partition DOS étendue supprimée sera perdu. Partition MS-DOS étendue supprimée. (polo@2002) Appuyez sur Echap pour continuer.

**puis faire ECHAPP**

Options de FDISK Disque dur en cours : 1 Choisissez une option : 1. Créer une partition DOS ou un lecteur logique DOS 2. Activer une partition<br>3. Supprimer une partition<br>3. Supprimer une partition ou un lecteur logique DOS<br>4. Afficher les informations de partition<br>5. Modifier le lecteur de disque dur en cours Entrez votre choix: [5]  $(polo@2002)$ Appuyez sur Echap pour quitter FDISK.

# **reprendre l'option 3 = supprimer partition**

Options de FDISK Disque dur en cours : 2 Choisissez une option : 1. Créer une partition DOS ou un lecteur logique DOS 2. Activer une partition 3. Supprimer une partition ou un lecteur logique DOS<br>4. Afficher les informations de partition<br>5. Modifier le lecteur de disque dur en cours Entrez votre choix:  $121$ (polo©2002) Appuyez sur Echap pour quitter FDISK.

**laissez a l'option 1 pour supprimer la principale**

Supprimer une partition ou un lecteur logique DOS Disque dur en cours : 2 Choisissez une option: Supprimer la partition DOS principale<br>Supprimer la partition DOS étendue<br>Supprimer un ou des lecteurs logiques dans la partition étendue<br>Supprimer une partition non-DOS 1. 2. 3.  $4.$ Entrez votre choix: [1] (polo@2002) Appuyez sur Echap pour revenir au menu de FDISK.

### et Entrée

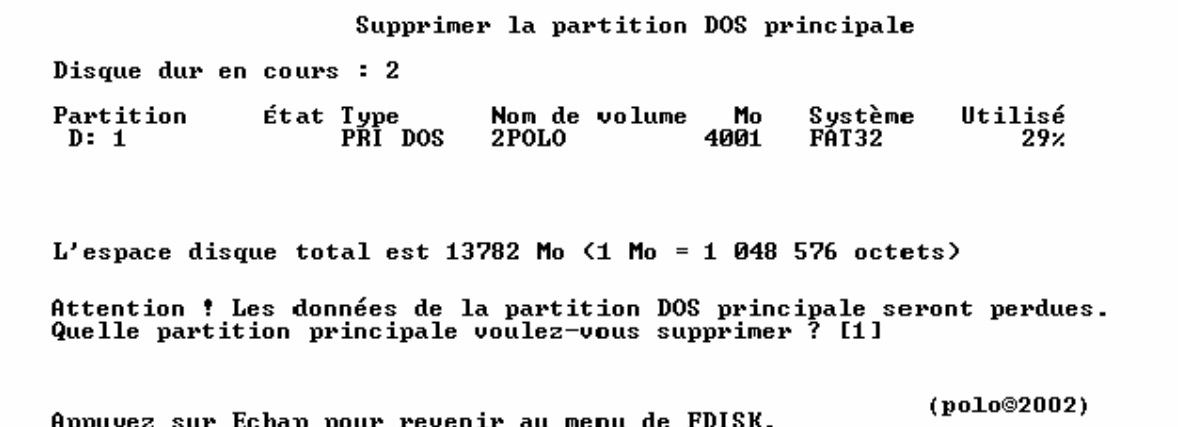

encore Entrée

Supprimer la partition DOS principale Disque dur en cours : 2 État Type<br>PRI DOS Nom de volume Mo<br>2POLO 4001 Partition Système Utilisé  $\overline{D}$ : 1 **FAT32**  $29x$ L'espace disque total est 13782 Mo  $(1 M_0 = 1 048 576$  octets) (polo@2002) Appuvez sur Echap pour revenir au menu de FDISK.

mettre le nom du lecteur

Supprimer la partition DOS principale Disque dur en cours : 2 État Type<br>PRI DOS Nom de volume Utilisé Partition Mo Système  $4001$  $D: 1$ **2POLO** FĀT32  $29.7$ L'espace disque total est 13782 Mo  $(1 \text{ Mo} = 1 \text{ 048 576 octets})$ Attention ! Les données de la partition DOS principale seront perdues. Quelle partition principale voulez-vous supprimer? [1]<br>Entrez le nom du volume.......................? [2POLO\_ ı (polo@2002) Appuyez sur Echap pour revenir au menu de FDISK.

et Entrée

Supprimer la partition DOS principale Disque dur en cours : 2 Nom de volume<br>2POLO Partition État Type<br>PRI DOS Mo Système Utilisé  $D: 1$ 4001 FÁT32  $29x$ L'espace disque total est 13782 Mo  $(1 \text{ Mo} = 1 \text{ 048 576 octets})$ Attention : Les données de la partition DOS principale seront perdues.<br>Quelle partition principale voulez-vous supprimer ? [1]<br>Entrez le nom du volume.............................. ? [2POLO]<br>Etes-vous sûr (O/N)............ (polo@2002) <u> Appuyez sur Echap pour revenir au menu de FDISK.</u>

confirmer par O (oui)

Supprimer la partition DOS principale Disque dur en cours : 2 État Type<br>PRI DOS Nom de volume Système Utilisé Partition Mo **FAT32**  $D: 1$ 2POLO 4001  $29x$  $L'$ espace disque total est 13782 Mo  $(1$  Mo = 1 048 576 octets) Attention ! Les données de la partition DOS principale seront perdues. Quelle partition principale voulez-vous supprimer? [1]<br>Entrez le nom du volume.........................? [2POLO ı Etes-vous sûr (0/N)..............................? [Q] (polo@2002) Appuyez sur Echap pour revenir au menu de FDISK.

voila la principale est supprimée et l'espace disque de libre est totale

```
Supprimer la partition DOS principale
Disque dur en cours : 2
L'espace disque total est 13782 Mo (1 \text{ Mo} = 1 \text{ 048 576 octets})Partition MS-DOS principale supprimée.
                                                               (polo@2002)
Appuyez sur Echap pour continuer.
```
**ECHAPP** 

Options de FDISK Disque dur en cours : 2 Choisissez une option: 1. Créer une partition DOS ou un lecteur logique DOS 2. Activer une partition<br>3. Supprimer une partition<br>4. Afficher les informations de partition<br>5. Modifier le lecteur de disque dur en cours Entrez votre choix: [1] (polo@2002) Appuyez sur Echap pour quitter FDISK.

==> VOIR POUR CREATION DE PARTITION AVEC FDISK

# **UNE PARTITION ETENDUE ET DES LECTEURS LOGIQUES (polo©2002) ----------------------------------------------------------------------------------------------------**

**et Entrée**

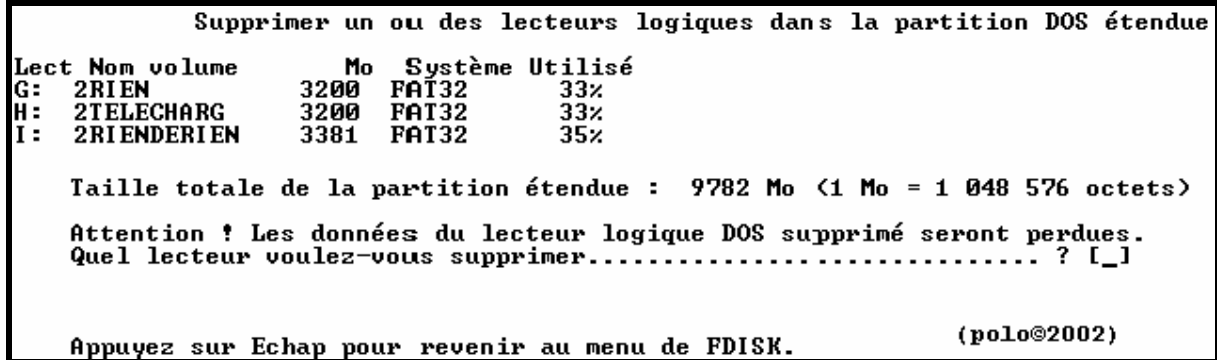

**choisir le lecteur**

Supprimer un ou des lecteurs logiques dans la partition DOS étendue **Lect Nom volume<br>F: 2POLOO<br>G: 2RIENN<br>H: 2TELECHARGG<br>I: 2RIENDRIEN** Mo Système Utilisé<br>3404 PAT32 25x<br>3404 PAT32 25x<br>3404 PAT32 25x<br>3561 PAT32 26x Taille totale de la partition étendue : 13774 Mo <1 Mo = 1 048 576 octets> Attention ! Les données du lecteur logique DOS supprimé seront perdues. (polo@2002) Appuyez sur Echap pour revenir au menu de FDISK.

**puis Entrée**

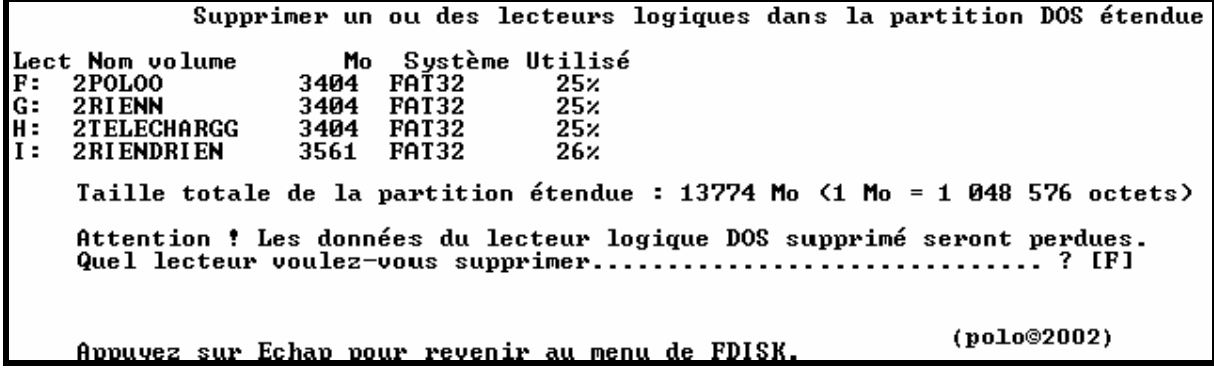

**mettre le nom du lecteur**

Supprimer un ou des lecteurs logiques dans la partition DOS étendue Mo Système Utilisé<br>3404 FAT32 25% Lect Nom volume  $F: 2P0L00$ 3404 FAT32<br>3404 FAT32  $25<sub>z</sub>$  $G$  : 2RIENN 2TELECHARGG  $25x$ IH: 3561  $26<sub>2</sub>$ I: 2RIENDRIEN FAT32 Taille totale de la partition étendue : 13774 Mo <1 Mo = 1 048 576 octets> Attention ! Les données du lecteur logique DOS supprimé seront perdues. Quel lecteur voulez-vous supprimer..............  $\cdots$   $\cdots$  ? IF1 Entrez le nom du volume..................... (polo@2002) Appuyez sur Echap pour revenir au menu de FDISK.

Supprimer un ou des lecteurs logiques dans la partition DOS étendue Mo Système Utilisé<br>3404 PAT32 25x<br>3404 PAT32 25x<br>3404 PAT32 25x Lect Nom volume  $F: 2P0L00$ G: 2RIENN **2TELECHARGG**  $H =$ I: 2RIENDRIEN 3561 FAT32  $26x$ Taille totale de la partition étendue : 13774 Mo (1 Mo = 1 048 576 octets) Attention ! Les données du lecteur logique DOS supprimé seront perdues. Entrez le nom du volume..............................? [2POLOO\_ 1] Quel lecteur voulez-vous supprimer............. (polo©2002) Appuyez sur Echap pour revenir au menu de FDISK.

puis Entrée

Supprimer un ou des lecteurs logiques dans la partition DOS étendue Mo Système Utilisé<br>3404 FAT32 25%<br>3404 FAT33 25% Lect Nom volume<br>F: 2POLOO FAT32<br>FAT32 2RI ENN  $3404$  $25x$ G: H.  $25\times$ **2TELECHARGG** 3404 2 RI ENDRI EN  $26<sub>x</sub>$  $I:$ 3561 **FAT32** Taille totale de la partition étendue : 13774 Mo <1 Mo = 1 048 576 octets> Attention ! Les données du lecteur logique DOS supprimé seront perdues. Etes-vous sûr (0/N).............................. ? [N]  $(po1o@2002)$ Appuyez sur Echap pour revenir au menu de FDISK.

 $accepter par O (oui)$ 

Supprimer un ou des lecteurs logiques dans la partition DOS étendue Mo Système Utilisé<br>3404 PAT32 25x<br>3404 PAT32 25x Lect Nom volume F: 2POLOO **2TELECHARGG** H : 3404 FAT32  $25x$ 21 ELECTRICS 3561 FAT32  $26<sub>z</sub>$ 1: Taille totale de la partition étendue : 13774 Mo <1 Mo = 1 048 576 octets) Attention ! Les données du lecteur logique DOS supprimé seront perdues. (polo@2002) Appuyez sur Echap pour revenir au menu de FDISK.

après Entrée on a ça

Options de FDISK Disque dur en cours : 2 Choisissez une option : 1. Créer une partition DOS ou un lecteur logique DOS 2. Activer une partition 3. Supprimer une partition ou un lecteur logique DOS<br>4. Afficher les informations de partition<br>5. Modifier le lecteur de disque dur en cours Entrez votre choix:  $[3]$ (polo©2002) Appuyez sur Echap pour quitter FDISK.

#### **puis recommencer pour les autres lecteurs logiques**

Supprimer un ou des lecteurs logiques dans la partition DOS étendue Lect Nom volume Mo Système Utilisé F: Lecteur supprimé. 3404 FAT32 G: 2 RIENN  $\frac{25}{26}$ 2TELECHARGG 3404 **FAT32** Н. I: 2RIENDRIEN **FAT32** 3561 Taille totale de la partition étendue : 13774 Mo (1 Mo = 1 048 576 octets) Attention ! Les données du lecteur logique DOS supprimé seront perdues. Etes-vous sûr (0/N)...............................? [0] (polo@2002) <u>Appuyez sur Echap pour revenir au menu de FDISK.</u>

Supprimer un ou des lecteurs logiques dans la partition DOS étendue Lect Nom volume Mo Système Utilisé  $F =$ Lecteur supprimé. Lecteur supprimé. G: 2TELECHARGG  $25<sub>z</sub>$ H÷ **2RI ENDRI EN** I : 26% Taille totale de la partition étendue : 13774 Mo <1 Mo = 1 048 576 octets> Attention ! Les données du lecteur logique DOS supprimé seront perdues.  $(polo@2002)$ <u>Appuyez sur Echap pour revenir au menu de FDISK.</u>

Supprimer un ou des lecteurs logiques dans la partition DOS étendue Lect Nom volume Mo Système Utilisé F: Lecteur supprimé. G: Lecteur supprimé.<br>H: 2TELECHARGG 34 25.  $I:$ 2RI ENDRI EN  $26x$ Taille totale de la partition étendue : 13774 Mo <1 Mo = 1 048 576 octets> Attention ! Les données du lecteur logique DOS supprimé seront perdues.  $?$  [H] Etes-vous sûr (0/N)..............................? [Q] (polo@2002) Appuyez sur Echap pour revenir au menu de FDISK.

Supprimer un ou des lecteurs logiques dans la partition DOS étendue Lect Nom volume Mo Système Utilisé F: Lecteur supprimé. F: Lecteur supprimé.<br>G: Lecteur supprimé.<br>H: Lecteur supprimé. H: Lecteur supprimé<br>I: 2RIENDRIEN 3 3561 FAT32  $26<sub>x</sub>$ Taille totale de la partition étendue : 13774 Mo (1 Mo = 1 048 576 octets) Attention ! Les données du lecteur logique DOS supprimé seront perdues. (polo@2002) Appuyez sur Echap pour revenir au menu de FDISK.

Supprimer un ou des lecteurs logiques dans la partition DOS étendue Lect Nom volume F: Lecteur supprimé. G: H: Lecteur supprime:<br>H: Lecteur supprimé.<br>I: 2RIENDRIEN 35 3561 FAT32 262 Taille totale de la partition étendue : 13774 Mo <1 Mo = 1 048 576 octets> Attention ! Les données du lecteur logique DOS supprimé seront perdues. ? [[] (polo©2002) Appuyez sur Echap pour revenir au menu de FDISK.

**tous les lecteurs sont supprimés**

Supprimer un ou des lecteurs logiques dans la partition DOS étendue Lect Nom volume Mo Système Utilisé F: Lecteur supprimé. G: Lecteur supprimé. H : Lecteur supprimé.  $I:$ Lecteur supprimé. Tous les lecteurs logiques ont été supprimés dans la partition DOS étendue. (polo@2002) Appuyez sur Echap pour continuer.

**faire ECHAPP 2 fois**

Microsoft Windows 98 Partition de disque dur<br>Colopyright Microsoft Corp. 1983 - 1998 Options de FDISK Disque dur en cours  $: 1$ Choisissez une option: 1. Créer une partition DOS ou un lecteur logique DOS 2. Activer une partition 3. Supprimer une partition ou un lecteur logique DOS<br>4. Afficher les informations de partition<br>5. Modifier le lecteur de disque dur en cours Entrez votre choix :  $[1]$ (polo@2002) Appuyez sur Echap pour quitter FDISK.

**prendre l'option3 = supprimer une partition ou lecteur logique**

Options de FDISK Disque dur en cours : 2 Choisissez une option : 1. Créer une partition DOS ou un lecteur logique DOS 2. Activer une partition 3. Supprimer une partition ou un lecteur logique DOS<br>4. Afficher les informations de partition<br>5. Modifier le lecteur de disque dur en cours Entrez votre choix:  $[3]$ (polo@2002) Appuyez sur Echap pour quitter FDISK.

**et Entée**

Supprimer une partition ou un lecteur logique DOS Disque dur en cours : 2 Choisissez une option: Supprimer la partition DOS principale<br>Supprimer la partition DOS étendue  $1 \overline{2}$ . З. Supprimer un ou des lecteurs logiques dans la partition étendue 4. Supprimer une partition non-DOS Entrez votre choix :  $[$ (polo@2002) Appuyez sur Echap pour revenir au menu de FDISK.

**supprimer la partition DOS étendue = option 2**

Supprimer une partition ou un lecteur logique DOS Disque dur en cours : 2 Choisissez une option: Supprimer la partition DOS principale<br>Supprimer la partition DOS étendue<br>Supprimer un ou des lecteurs logiques dans la partition étendue<br>Supprimer une partition non-DOS 1. 2.  $3.$  $4.$ Entrez votre choix: [2] (polo@2002) Appuyez sur Echap pour revenir au menu de FDISK.

**puis Entrée**

Supprimer la partition DOS étendue Disque dur en cours : 2 Partition État Type<br>EXT DOS Nom de volume Mo Sustème Utilisé 13774 100×  $L'$ espace disque total est 13782 Mo  $\zeta$ 1 Mo = 1 048 576 octets) Attention : Le contenu de la partition DOS étendue supprimée sera perdu.<br>Voulez-vous continuer <0/N>......... ? [N] (polo@2002) Appuyez sur Echap pour revenir au menu de FDISK.

confirmer par  $O$  (oui)

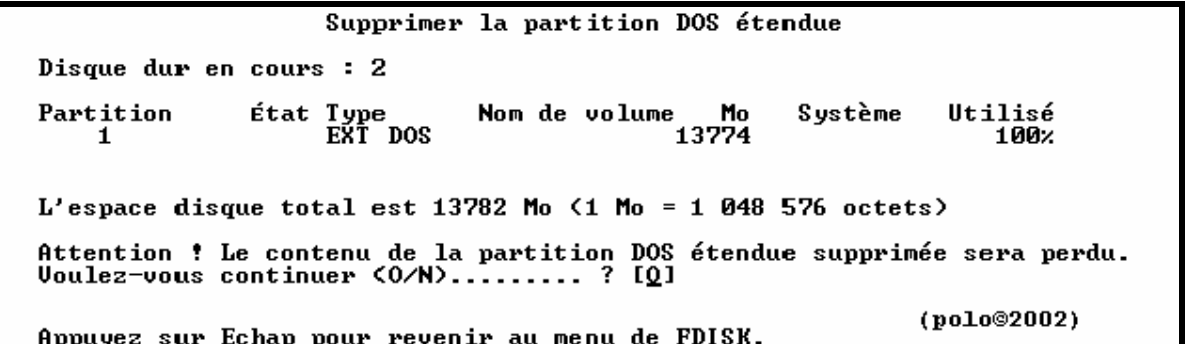

puis Entrée

Supprimer la partition DOS étendue Disque dur en cours : 2 L'espace disque total est 13782 Mo  $(1$  Mo = 1 048 576 octets) Attention ! Le contenu de la partition DOS étendue supprimée sera perdu. Partition MS-DOS étendue supprimée. (polo@2002) Appuyez sur Echap pour continuer.

puis faire ECHAPP

Microsoft Windows 98 Partition de disque dur<br>Colopyright Microsoft Corp. 1983 - 1998 Options de FDISK Disque dur en cours : 1 Choisissez une option: 1. Créer une partition DOS ou un lecteur logique DOS 2. Activer une partition 3. Supprimer une partition ou un lecteur logique DOS<br>4. Afficher les informations de partition<br>5. Modifier le lecteur de disque dur en cours Entrez votre choix:  $[1]$ (polo@2002) Appuyez sur Echap pour quitter FDISK. ==> VOIR POUR CREATION DE PARTITION AVEC FDISK